<sup>докумен</sup>Аккредитованное образовательное частн<mark>ое учреждение высшего образования</mark> информация о владельце: Московский финансово-юридический университет МФЮА» ФИО: Забелин Алексей Григорьевич Должность: Ректор

Дата подписания: 14.03.2022 18:35:00

*Рассмотрено и одобрено на заседании учебно-методического совета* Уникальный программный ключ: 672b4df4e1ca30b0f66ad5b6309d064a94afcfdbc652d927620ac07f8fdabb79

Протокол № 10 от 21.06.2021

Председатель совета

личная подпись

В.В. Шутенко инициалы, фамилия

#### **УТВЕРЖДАЮ**

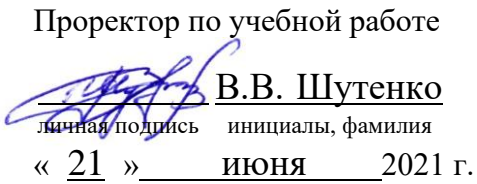

канд. техн. наук, доцент Яковлева Лена Петровна

(уч. звание, степень, ФИО авторов программы)

## **Рабочая программа дисциплины (модуля)**

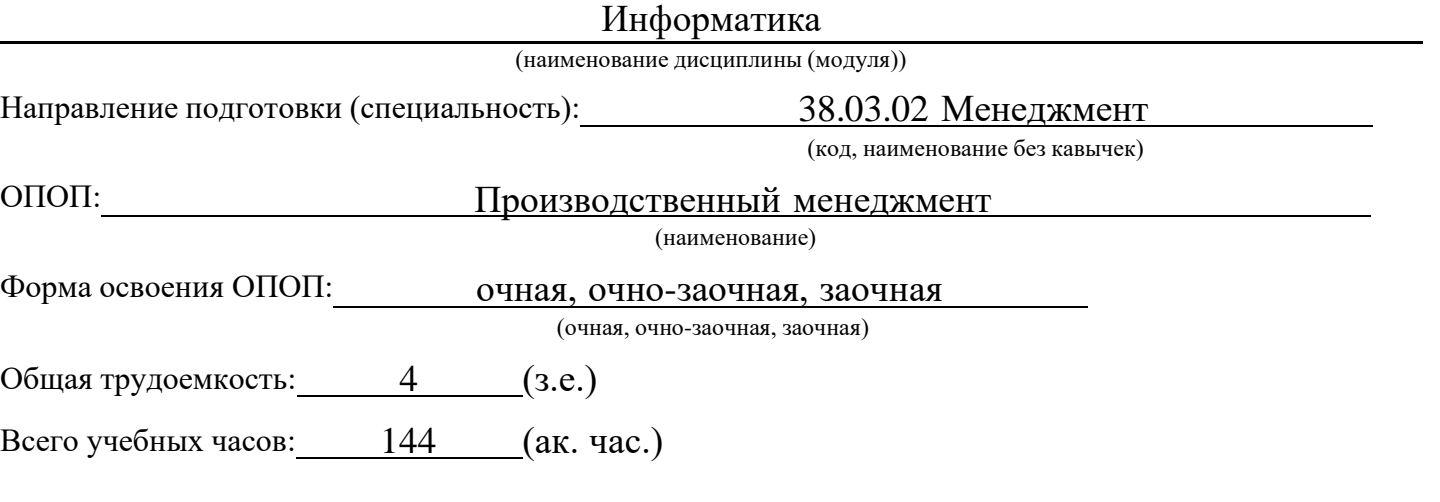

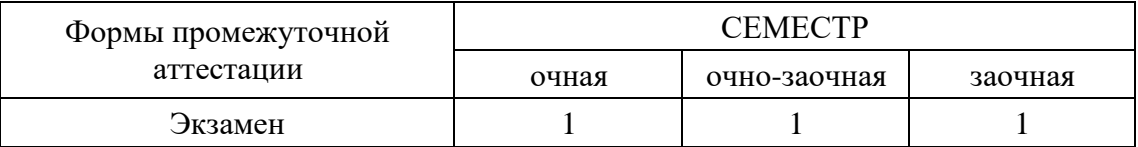

#### Москва 2021 г.

Год начала подготовки студентов - 2020

## 1. Цель и задачи освоения дисциплины

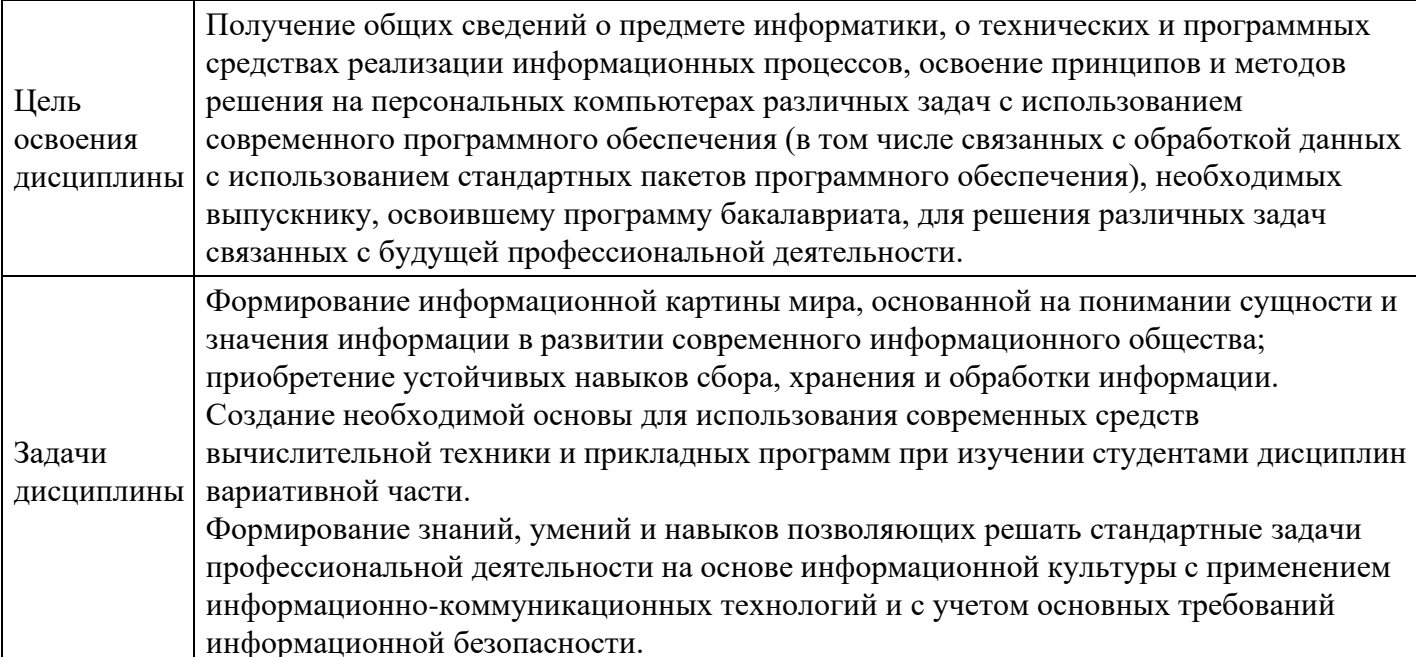

## 2. Место дисциплины в структуре ОПОП

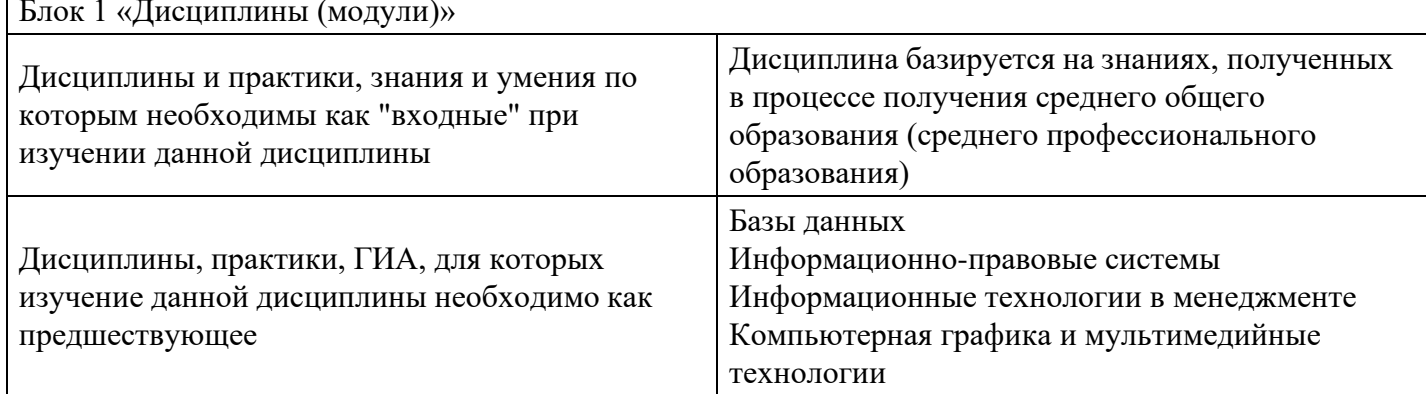

 $3.$ 

## Требования к результатам освоения дисциплины

# Компетенции обучающегося, формируемые в результате освоения дисциплины.<br>Степень сформированности компетенций

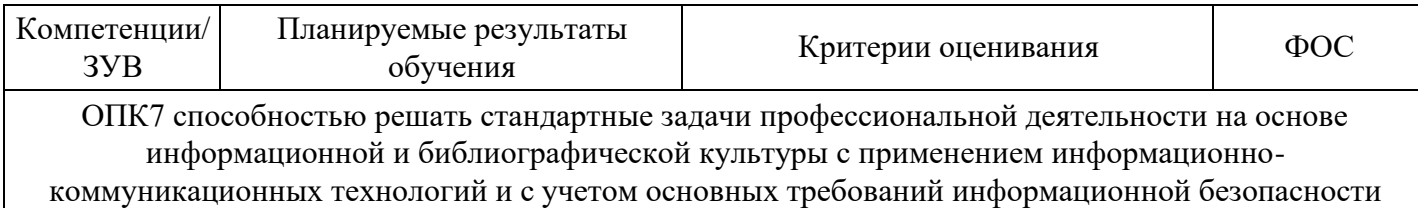

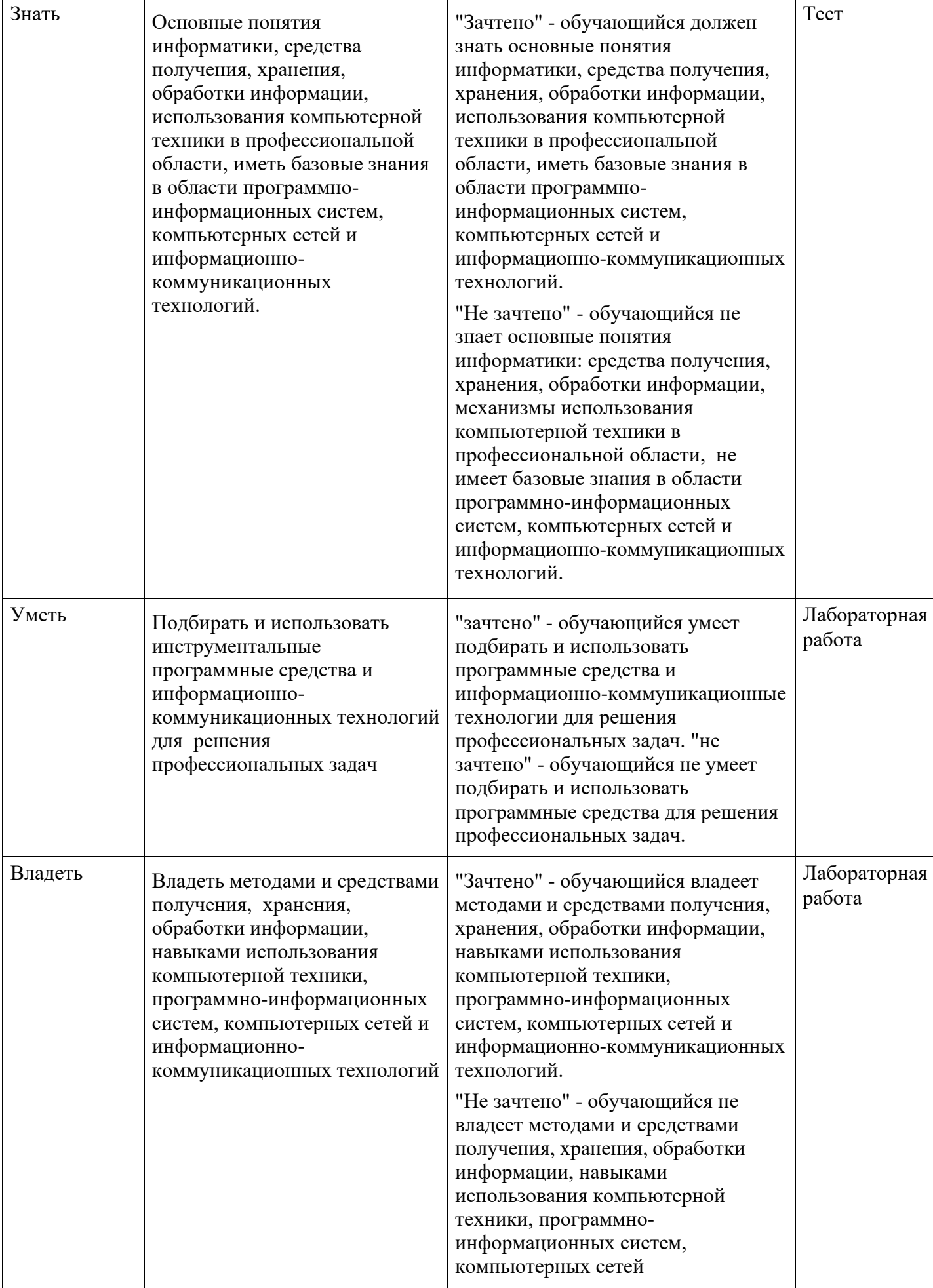

#### Тематический план дисциплины

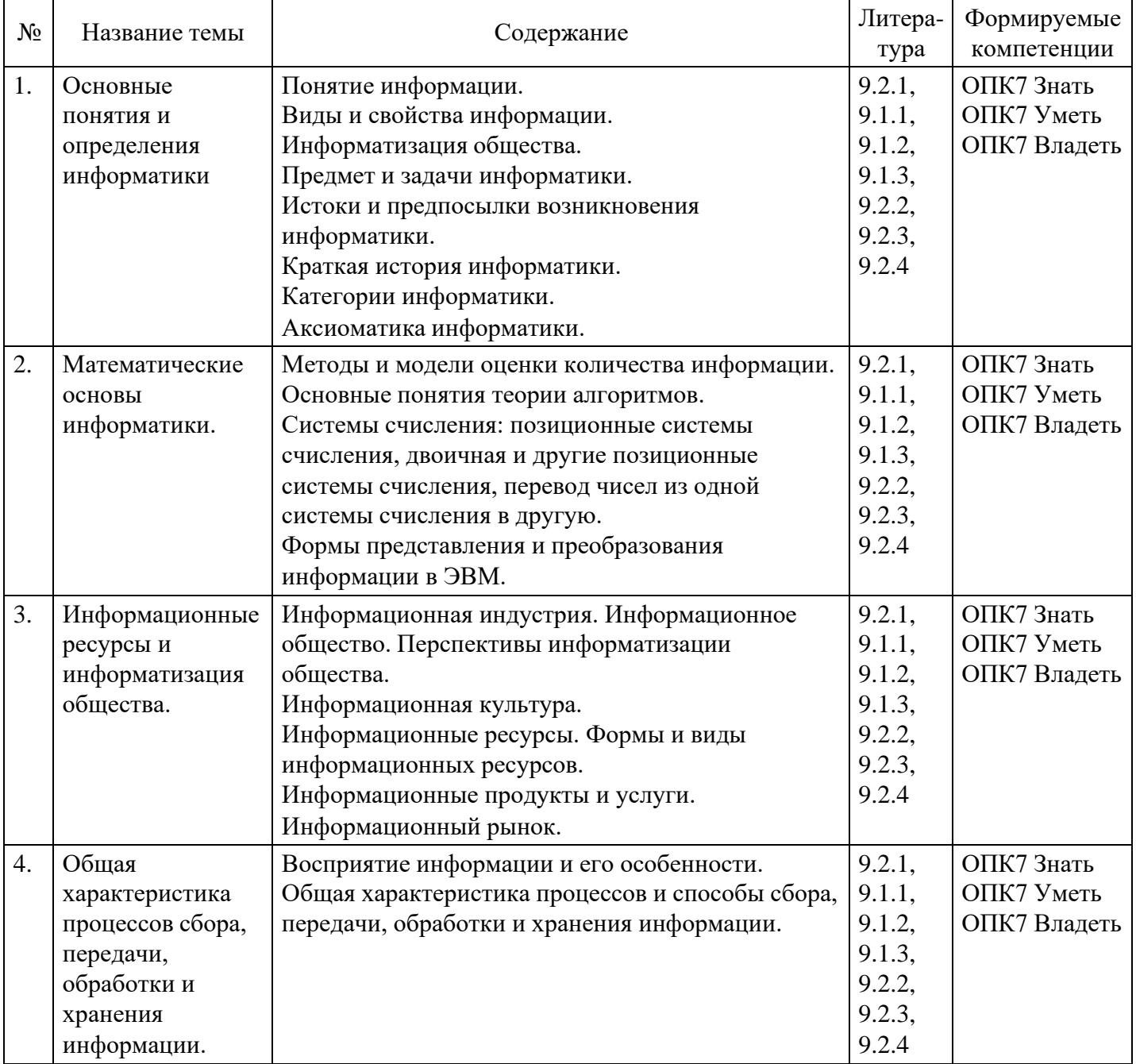

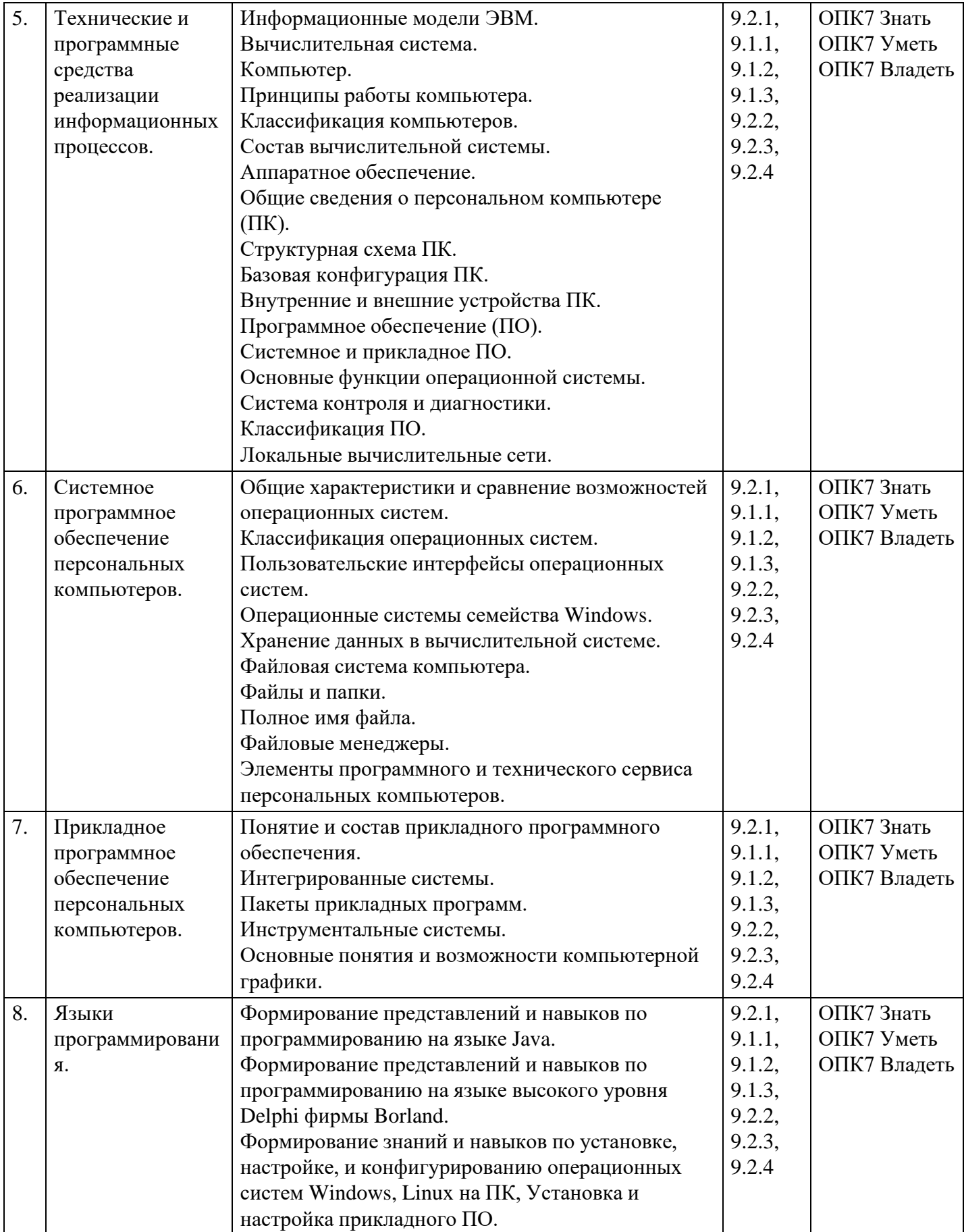

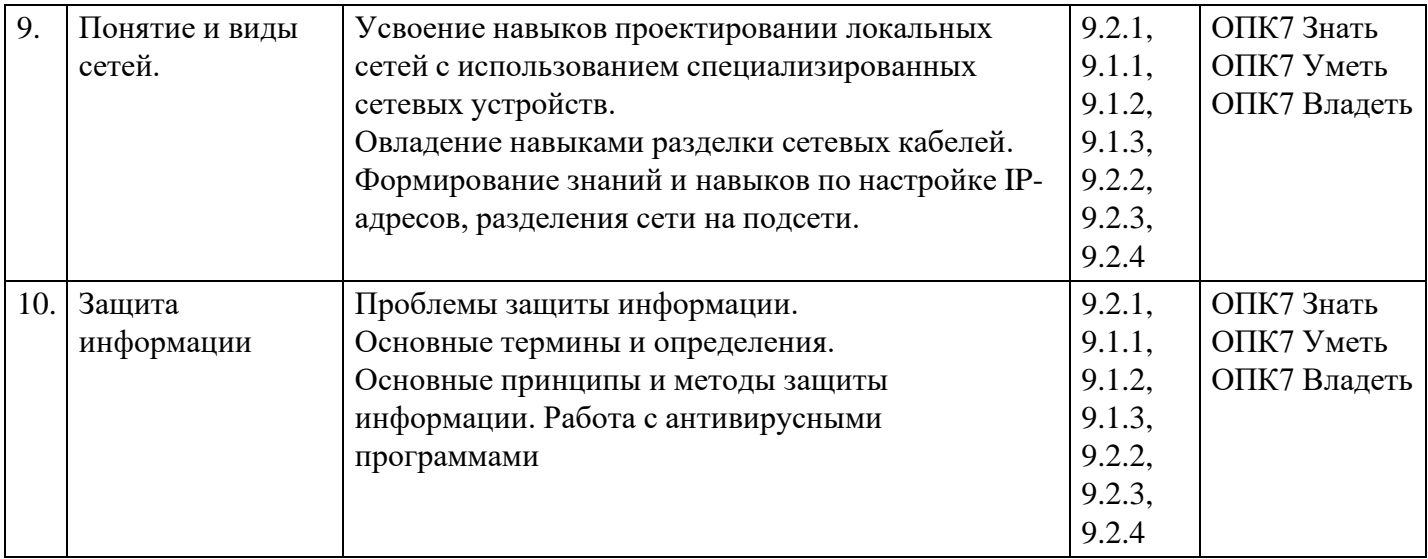

## **Распределение бюджета времени по видам занятий с учетом формы обучения**

## **Форма обучения: очная, 1 семестр**

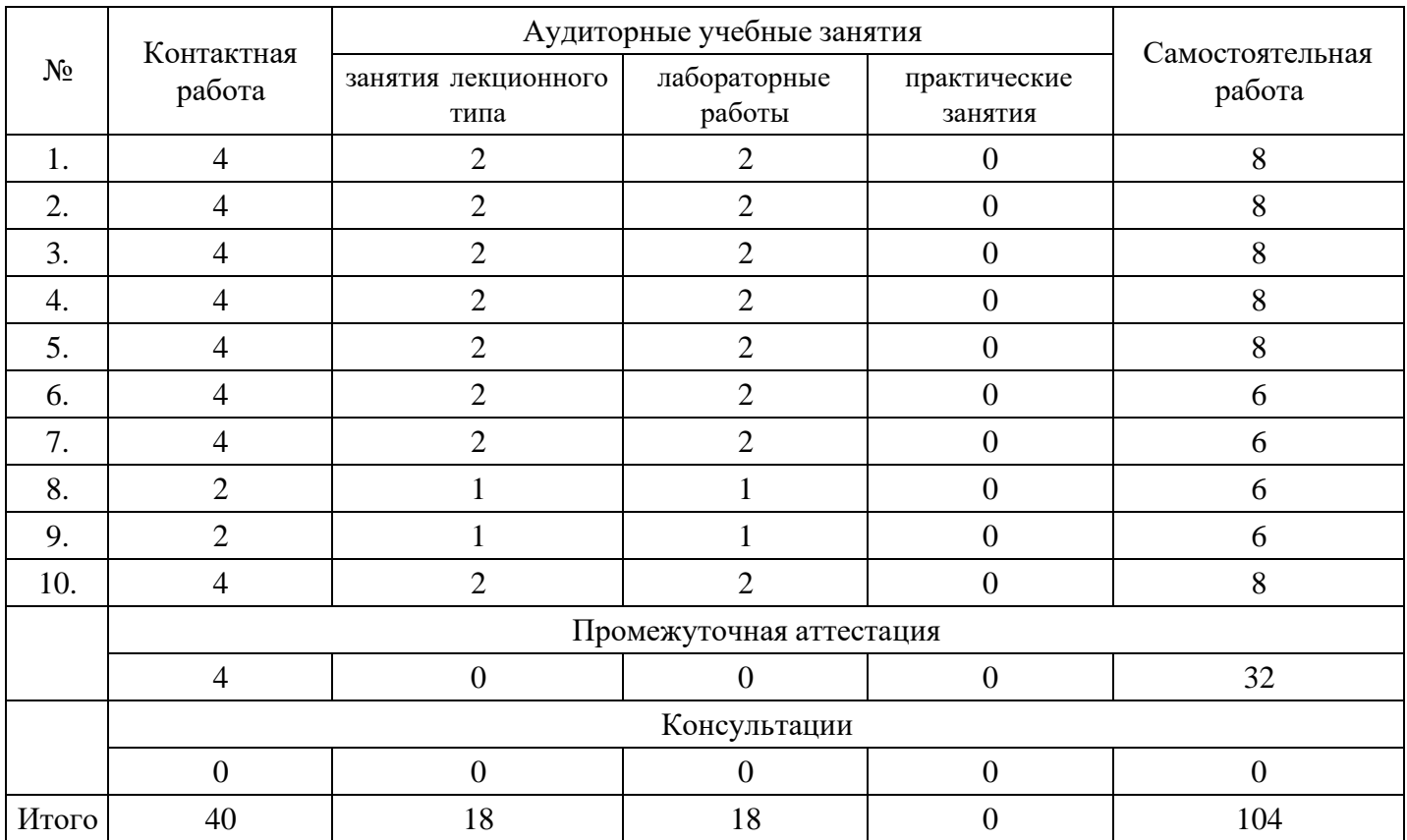

## **Форма обучения: очно-заочная, 1 семестр**

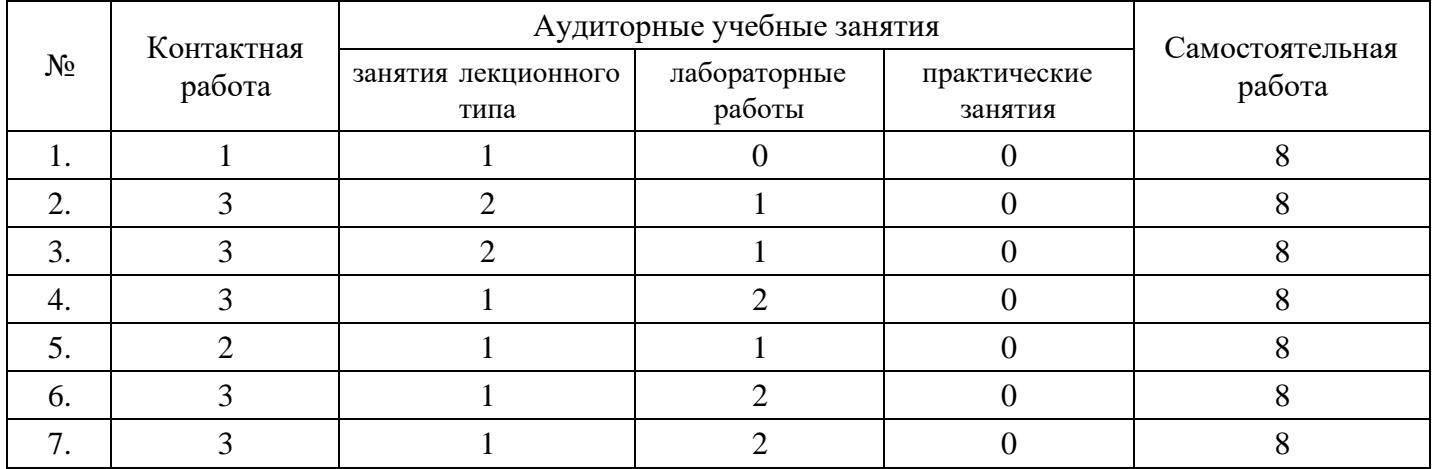

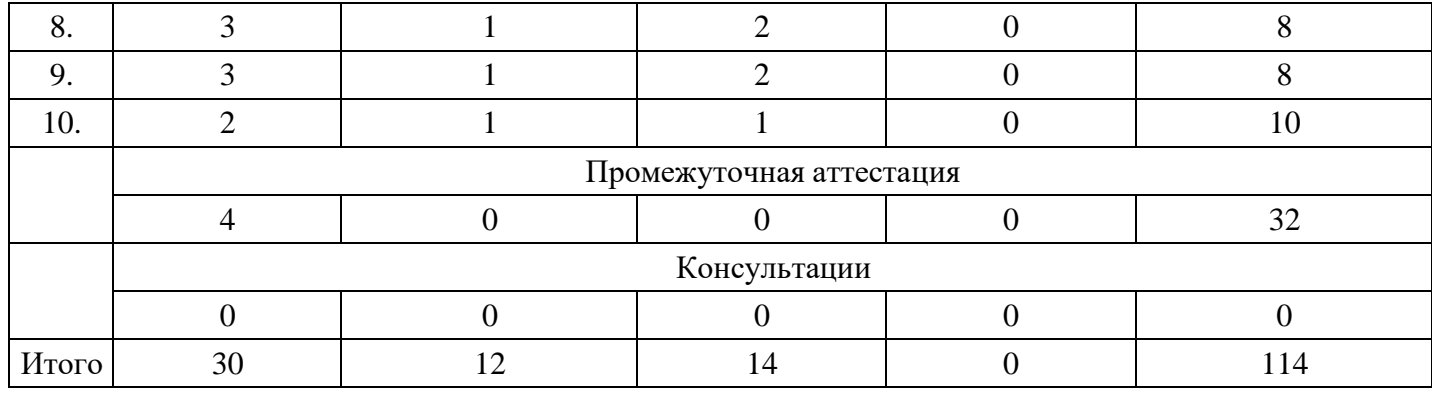

#### **Форма обучения: заочная, 1 семестр**

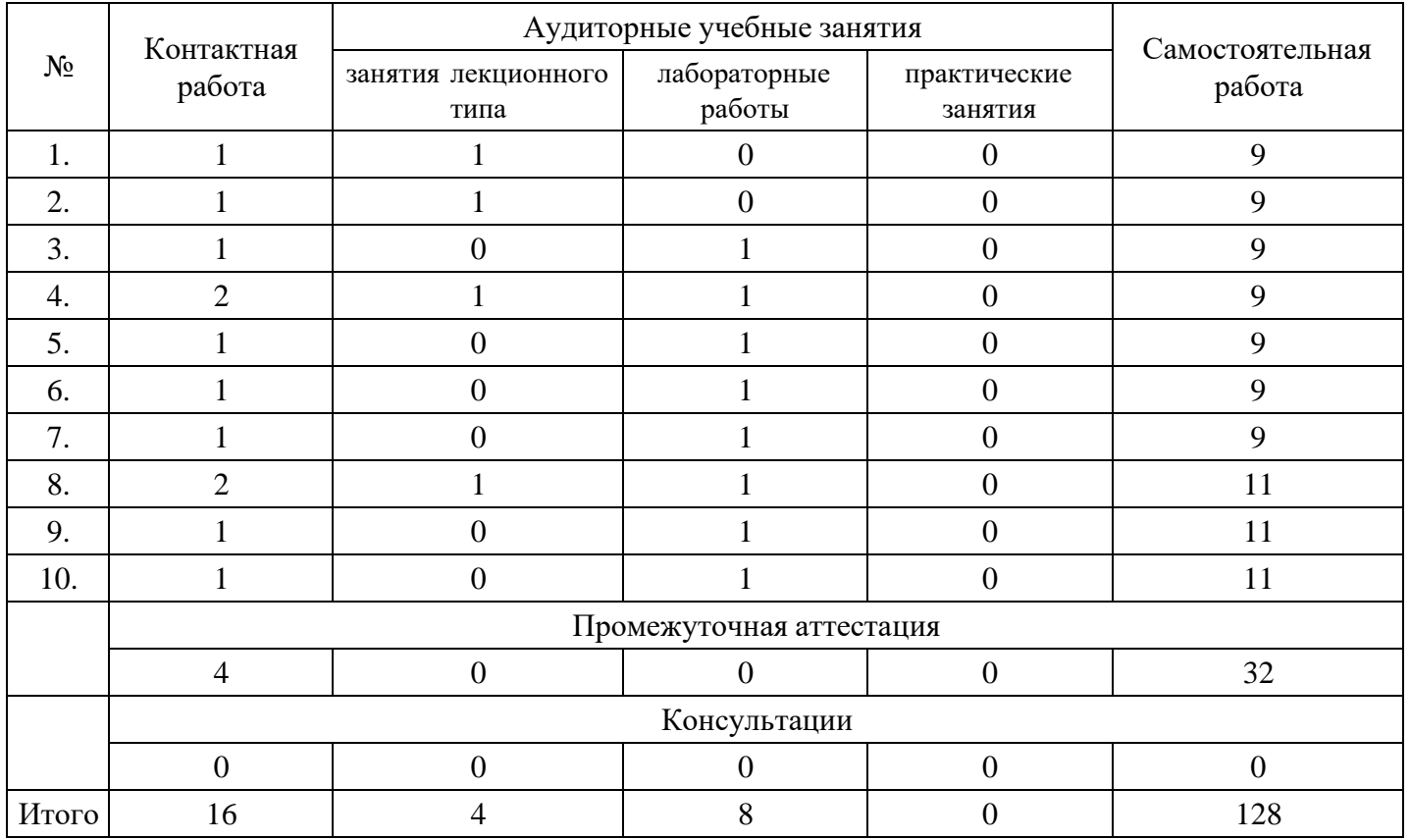

## **5. Методические указания для обучающихся по освоению дисциплины**

В процессе освоения дисциплины студенту необходимо посетить все виды занятий, предусмотренные рабочей программой дисциплины и выполнить контрольные задания, предлагаемые преподавателем для успешного освоения дисциплины. Также следует изучить рабочую программу дисциплины, в которой определены цели и задачи дисциплины, компетенции обучающегося, формируемые в результате освоения дисциплины и планируемые результаты обучения. Рассмотреть содержание тем дисциплины; взаимосвязь тем лекций и практических занятий; бюджет времени по видам занятий; оценочные средства для текущей и промежуточной аттестации; критерии итоговой оценки результатов освоения дисциплины. Ознакомиться с методическими материалами, программно-информационным и материально техническим обеспечением дисциплины.

#### Работа на лекции

Лекционные занятия включают изложение, обсуждение и разъяснение основных направлений и вопросов изучаемой дисциплины, знание которых необходимо в ходе реализации всех остальных видов занятий и в самостоятельной работе студентов. На лекциях студенты получают самые необходимые знания по изучаемой проблеме. Непременным условием для глубокого и прочного усвоения учебного материала является умение студентов сосредоточенно слушать лекции, активно, творчески воспринимать излагаемые сведения. Внимательное слушание лекций предполагает интенсивную умственную деятельность студента. Краткие записи лекций, конспектирование их помогает усвоить материал. Конспект является полезным тогда, когда записано самое существенное, основное. Запись лекций рекомендуется вести по возможности собственными формулировками. Желательно запись осуществлять на одной странице, а следующую оставлять для проработки учебного материала самостоятельно в домашних условиях. Конспект лучше подразделять на пункты, параграфы, соблюдая красную строку. Принципиальные места, определения, формулы следует сопровождать замечаниями. Работая над конспектом лекций, всегда следует использовать не только основную литературу, но и ту литературу, которую дополнительно рекомендовал лектор.

#### Практические занятия

Подготовку к практическому занятию следует начинать с ознакомления с лекционным материалом, с изучения плана практических занятий. Определившись с проблемой, следует обратиться к рекомендуемой литературе. Владение понятийным аппаратом изучаемого курса является необходимым, поэтому готовясь к практическим занятиям, студенту следует активно пользоваться справочной литературой: энциклопедиями, словарями и др. В ходе проведения практических занятий, материал, излагаемый на лекциях, закрепляется, расширяется и дополняется при подготовке сообщений, рефератов, выполнении тестовых работ. Степень освоения каждой темы определяется преподавателем в ходе обсуждения ответов студентов.

#### Самостоятельная работа

Студент в процессе обучения должен не только освоить учебную программу, но и приобрести навыки самостоятельной работы. Самостоятельная работа студентов играет важную роль в воспитании сознательного отношения самих студентов к овладению теоретическими и практическими знаниями, привитии им привычки к направленному интеллектуальному труду. Самостоятельная работа проводится с целью углубления знаний по дисциплине. Материал, законспектированный на лекциях, необходимо регулярно дополнять сведениями из литературных источников, представленных в рабочей программе. Изучение литературы следует начинать с освоения соответствующих разделов дисциплины в учебниках, затем ознакомиться с монографиями или статьями по той тематике, которую изучает студент, и после этого – с брошюрами и статьями, содержащими материал, дающий углубленное представление о тех или иных аспектах рассматриваемой проблемы. Для расширения знаний по дисциплине студенту необходимо использовать Интернет-ресурсы и специализированные базы данных: проводить поиск в различных системах и использовать материалы сайтов, рекомендованных преподавателем на лекционных занятиях.

#### Подготовка к сессии

Основными ориентирами при подготовке к промежуточной аттестации по дисциплине являются конспект лекций и перечень рекомендуемой литературы. При подготовке к сессии студенту следует так организовать учебную работу, чтобы перед первым днем начала сессии были сданы и защищены все практические работы. Основное в подготовке к сессии – это повторение всего материала курса, по которому необходимо пройти аттестацию. При подготовке к сессии следует весь объем работы распределять равномерно по дням, отведенным для подготовки, контролировать каждый день выполнения работы.

## **6. Фонды оценочных средств для текущего контроля успеваемости, промежуточной аттестации и самоконтроля по итогам освоения дисциплины**

Технология оценивания компетенций фондами оценочных средств:

- формирование критериев оценивания компетенций;
- ознакомление обучающихся в ЭИОС с критериями оценивания конкретных типов оценочных средств;
- оценивание компетенций студентов с помощью оценочных средств;
- публикация результатов освоения ОПОП в личном кабинете в ЭИОС обучающегося;

#### **Тест для формирования «Знать» компетенции ОПК7**

Вопрос №1 .

#### Информация это

#### *Варианты ответов:*

- 1. сообщения, находящиеся в памяти компьютера
- 2. сообщения, находящиеся в хранилищах данных
- 3. предварительно обработанные данные, годные для принятия управленческих решений
- 4. сообщения, зафиксированные на машинных носителях

Вопрос №2 .

Укажите правильное определение информационного бизнеса

*Варианты ответов:*

- 1. Информационный бизнес это производство и торговля компьютерами
- 2. Информационный бизнес это предоставление инфокоммуникационных услуг
- 3. Информационный бизнес это производство, торговля и предоставление информационных продуктов и услуг
- 4. Информационный бизнес это торговля программными продуктами

#### Вопрос №3 .

Укажите правильное определение информационного рынка

#### *Варианты ответов:*

- 1. Под информационным рынком понимается множество производителей, предлагающих инфокоммуникационные услуги
- 2. Под информационным рынком понимается множество субъектов, поставляющих средства вычислительной техники
- 3. Под информационным рынком понимается сеть торговых предприятий, реализующих программное обеспечение
- 4. Под информационным рынком понимается совокупность хозяйствующих субъектов, предлагающих покупателям компьютеры, средства коммуникаций, программное обеспечение, информационные и консалтинговые услуги, а также сервисное обслуживание технических и программных средств

#### Вопрос №4 .

Укажите функции, выполняемые информационным менеджером предприятия

#### *Тип ответа:* Многие из многих

#### *Варианты ответов:*

- 1. Планирование внедрения и модернизации информационной системы, ее поиск на рынке программных продуктов
- 2. Оценка рынка программных продуктов с помощью маркетингового инструментария
- 3. Разработка прикладных программ
- 4. Приобретение информационных технологий с нужными функциями и свойствами
- 5. Разработка операционных систем
- 6. Организация внедрения информационной системы и обучения персонала
- 7. Обеспечение эксплуатации информационной системы: администрирование, тестирование, адаптация, организация безопасности и т.д
- 8. Обновление существующей информационной системы, внедрение новых версий
- 9. Вывод из эксплуатации информационной системы

#### Вопрос №5 .

Профиль стандартов предназначен для

#### *Тип ответа:* Многие из многих

*Варианты ответов:*

- 1. учета специфики обслуживаемых функций управления на конкретном предприятии в информационной системе
- 2. организации поставок программных продуктов
- 3. организации работы управленческого персонала
- 4. удовлетворения требований к построению открытых систем

#### **Критерии оценки выполнения задания**

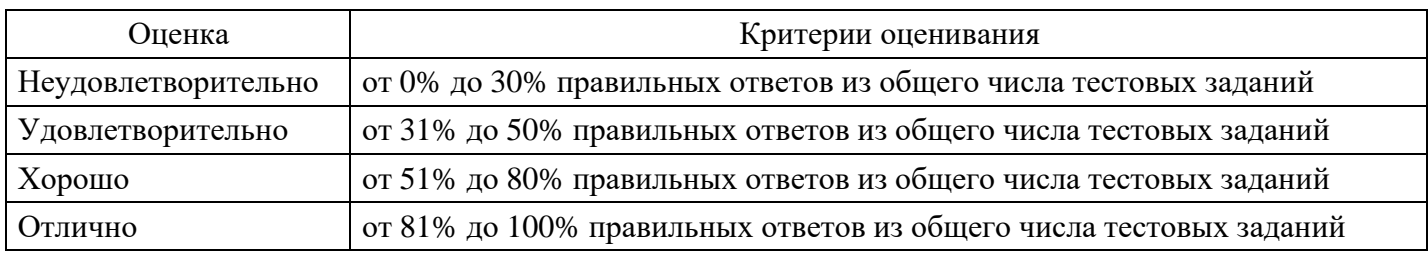

#### **Лабораторная работа для формирования «Уметь» компетенции ОПК7**

Лабораторная работа №1

- 1. Запустите приложение Microsoft Word.
- 2. На панель быстрого доступа добавьте кнопки Создать, Открыть и Сохранить.
- 3. Установите для всего документа следующие поля: левое, правое 2,5 см; верхнее, нижнее 2 см; красная строка – выступ 1,24 см.
- 4. Установите масштаб по ширине станицы.
- 5. Напечатайте следующий текст:

1. Выполните следующее форматирование:

1.1. Первый абзац - смените шрифт на Arial величиной 14 пт, и сделайте выравнивание по левому краю, обрамление абзаца – пунктирная синяя линия.

1.2. Второй абзац - смените шрифт на Arial Black величиной 16 пт, выполненный курсивом с подчеркиванием, установите выравнивание по центру, смените цвет букв на фиолетовый, подчеркивание – зеленая двойная линия.

1.3. Третий абзац - установите выравнивание по ширине, размер шрифта 26 пт и выполните анимацию в виде фейерверка, междустрочный интервал – минимум, заливка абзаца – желтый.

1.4. Четвертый абзац - установите выравнивание по правому краю, перед, после – 18 пт, левое, правое поля – 3 см, отступ красной строки – 2 см, размер шрифта 18 пт и видоизменение - с тенью, надстрочный, цвет букв – красный.

2. Для всего документа установите рамку – рисунок любого цвета.

3. Добавьте в ваш документ изображения следующих кнопок с панели быстрого доступа: создать, сохранить и открыть.

4. Вставьте в документ следующий рисунок. Для заливки объектов используйте дополнительные цвета и способы заливки.

5. Вставьте в документ объект SmartArt:.

6. Создайте таблицу, заполните ее динамическим изменением стоимости подписки на известную газету за последние 5 лет. Создайте диаграмму на основе таблицы.

7. Продемонстрируйте работу преподавателю в режиме Предварительного просмотра.

#### **Критерии оценки выполнения задания**

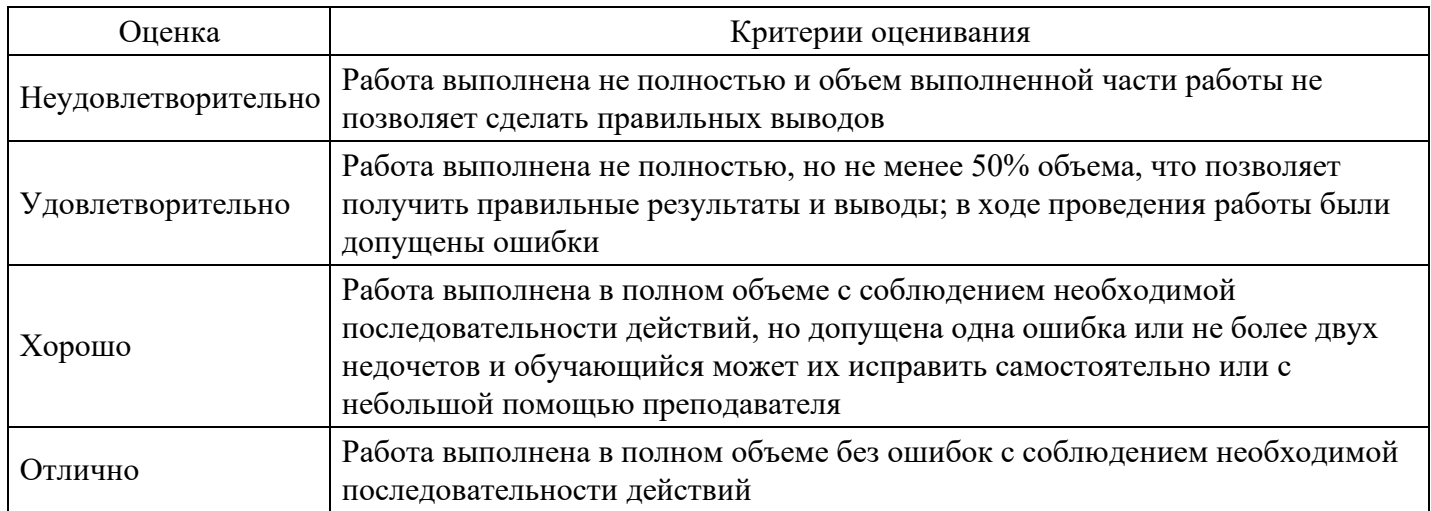

### Лабораторная работа для формирования «Владеть» компетенции ОПК7

Лабораторная работа. Приобретение практических навыков работы с формулами, функциями и диаграммами в Microsoft Excel.

Постановка задачи

Вычислите функции:

• Y=2sin( $\pi x$ )cos5 (2 $\pi x$ ) + sin(5 $\pi x$ )2, где п - число ПИ = 3, 14;

•  $Z = cos(2\pi x) sin3(\pi x) - 3cos(4\pi x);$ 

• диапазон изменения аргумента Хнач = -3, Хкон = 3, шаг- 0,1.

По результатам выполненных вычислений (функций Y и Z) постройте в единой системе координат графики функций. Графики функций расположите на отдельном листе и введите Подписи оси Х.

Пошаговое выполнение работы

Запустите Microsoft Excel

Вычисление функций

1. Назначьте столбцам А, В, С имена (Аргумент Х, Функция Ү, Функция Z) Выполните следующее:

• в ячейку А1 введите имя Аргумент Х;

• в ячейку В1 введите имя Функция Ү;

• в ячейку С1 введите имя Функция Z;

2. Заполнение столбца А значениями аргумента Х Выполните следующее:

• в ячейку А2 введите начальное значение (равное -3);

• выделите ячейку А2 и выполните команду Правка/Заполнить/Прогрессия...;

• заполните поля: Расположение - по столбцам; Шаг - 0,1; Тип - арифметическая Предельное значение конечное значение 3:

3. Введение в столбец В формулы для расчета функции Y Введите в столбец В формулу для расчета функции Ү, используя Мастер функций или вводя ее с клавиатуры:

• преобразуйте заданную функцию Y=2sin(пх) $\cos 5(2\pi x) + \sin(5\pi x)^2$  в вид удобный для выполнения вычислений в Excel;

• выделите ячейку В2 и установите в нее курсор;

• введите в ячейку В2 знак равенства "=" и введите преобразованную формулу;

• в качестве аргумента "х" для формулы, введенной в ячейку В2, используйте относительную ссылку на ячейку А2, т.е. вместо "х" введите А2.

4. Введение в столбец С формулы для расчета функции Z Введите в столбец С формулу для расчета функции Z, используя Мастер функций или вводя ее с клавиатуры. Ввод формулы для расчета функции Z аналогичен вводу формулы для расчета функции Y, . Аргументом х для формулы, помещенной в ячейку С2, является адрес ячейки А2.

5. Заполнение формулами остальных ячеек столбцов В и С Для заполнения формулами ячеек столбцов В и С целесообразно использовать способ автозаполнения:

• выделите одновременно ячейки В2 и С2;

• установите указатель мыши на маркер заполнения и, удерживая левую кнопку мыши, протяните выделение вниз на остальные ячейки. Ячейки будут заполнены формулами.

Построение графиков

1. По результатам вычислений постройте график функции Ү. Для построения графика функции Ү на отдельном листе выполните следующее:

• выделите результаты вычислений вместе с заголовком Функция Ү;

• выполните команду Вставка/Диаграмма;

• выбирая на каждом из четырех шагов требуемые установки, постройте график на отдельном листе.

2. По результатам вычислений постройте график функции Z на той же диаграмме что и график функции Ү. Для построения графика функции Z на той же диаграмме что и график функции Y выполните:

• выделите результаты вычислений вместе с заголовком Функция Z;

• выполните команду Правка/Копировать;

• откройте лист с графиком функции Y;

• выделите диаграмму, щелкнув на ней левой клавишей мыши;

• вставьте данные из буфера обмена, выполнив команду Правка/Вставить. Введите Подписи оси Х на диаграмме Для ввода подписи оси Х на диаграмме выполните следующее:

- выделите диаграмму;
- выполните команду меню Диаграмма/Исходные данные...;
- откройте вкладку Ряд;
- щелкните на кнопке свернуть, расположенную справа текстового окна Подписи оси X;

• перейдите на лист с функциями, выделите значения аргумента X, кроме заголовка и нажмите клавишу Enter;

• чтобы закрыть окно Исходные данные щелкните на кнопке ОК. Сохраните изменения в вашей персональной папке в файле «Лабораторная работа Функции и диаграммы.xls»

#### **Критерии оценки выполнения задания**

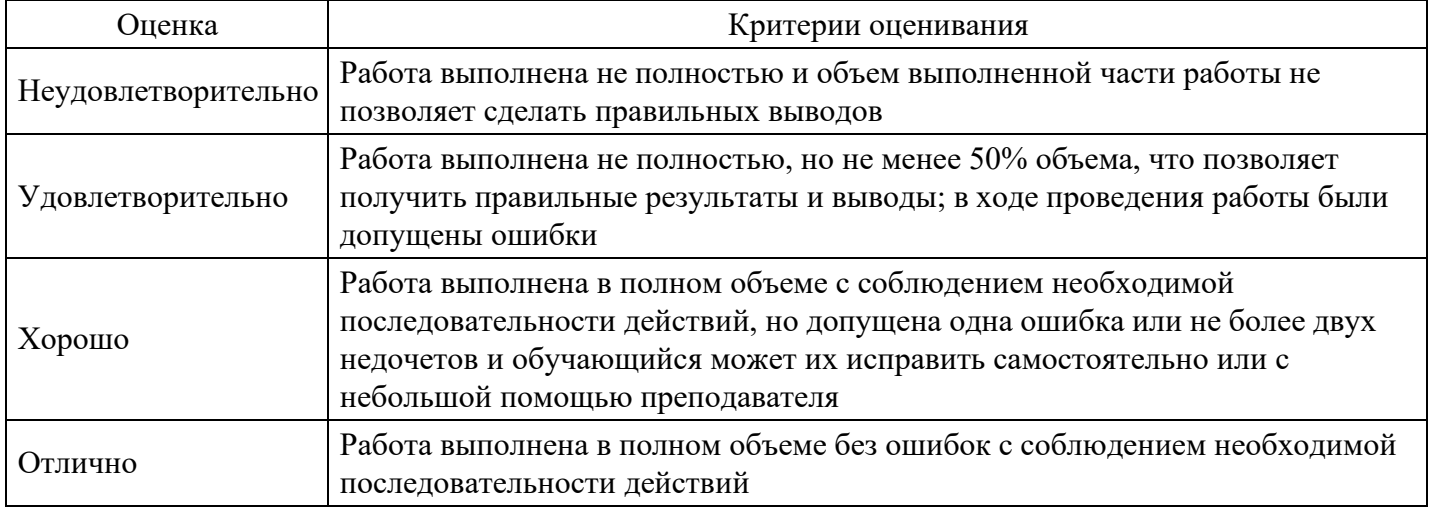

#### **Вопросы для проведения промежуточной аттестации по итогам освоения дисциплины**

*Тема 1. Основные понятия и определения информатики*

- 1. Понятие информации. Виды и свойства информации.
- 2. Информатизация общества.
- 3. Предмет и задачи информатики.
- 4. Истоки и предпосылки возникновения информатики.
- 5. Краткая история информатики.
- 6. Категории информатики.
- 7. Аксиоматика информатики.

*Тема 2. Математические основы информатики.*

8. Методы и модели оценки количества информации.

9. Основные понятия теории алгоритмов.

10. Системы счисления: позиционные системы счисления, двоичная и другие позиционные системы счисления, перевод чисел из одной системы счисления в другую.

11. Формы представления и преобразования информации в ЭВМ.

*Тема 3. Информационные ресурсы и информатизация общества.*

12. Информационное общество. Информационная индустрия. Перспективы информатизации общества.

13. Информационная культура. Информационные ресурсы. Формы и виды информационных ресурсов.

14. Информационные продукты и услуги. Информационный рынок.

*Тема 4. Общая характеристика процессов сбора, передачи, обработки и хранения информации.*

15. Восприятие информации и его особенности.

16. Общая характеристика процессов и способы сбора, передачи, обработки и хранения информации.

*Тема 5. Технические и программные средства реализации информационных процессов.*

17. Информационные модели ЭВМ.

18. Вычислительная система. Компьютер. Принципы работы компьютера. Классификация компьютеров.

19. Состав вычислительной системы. Аппаратное обеспечение.

20. Общие сведения о персональном компьютере (ПК). Структурная схема ПК. Базовая конфигурация ПК. Внутренние и внешние устройства ПК.

- 21. Программное обеспечение (ПО). Системное и прикладное ПО.
- 22. Основные функции операционной системы.
- 23. Система контроля и диагностики. Классификация ПО.
- 24. Локальные вычислительные сети.

*Тема 6. Системное программное обеспечение персональных компьютеров.*

25. Общие характеристики и сравнение возможностей операционных систем. Классификация операционных систем. Пользовательские интерфейсы операционных систем.

- 26. Операционные системы семейства Windows.
- 27. Хранение данных в вычислительной системе.
- 28. Файловая система компьютера. Файлы и папки. Файловые менеджеры.

*Тема 7. Прикладное программное обеспечение персональных компьютеров.*

- 29. Понятие и состав прикладного программного обеспечения.
- 30. Интегрированные системы. Пакеты прикладных программ.
- 31. Инструментальные системы.
- 32. Основные понятия и возможности компьютерной графики.

#### *Тема 8. Языки программирования.*

- 33. Данные и информация.
- 34. Носители данных.
- 35. Файлы и файловая структура.
- 36. Информатизация и развитие общества.
- 37. Информационные ресурсы.
- 38. Цель и задачи информатики.
- 39. Информационное общество.
- 40. Поколения вычислительных средств.
- 41. Системы счисления.
- 42. Основы алгебры логики

#### *Тема 9. Понятие и виды сетей.*

- 43. Представление информации в ЭВМ.
- 44. Форматы данных.
- 45. Программное обеспечение персонального компьютера. Классификация программных продуктов.
- 46. Структура системного программного обеспечения.
- 47. Операционная система персонального компьютера.
- 48. Оболочки операционных систем.
- 49. Пользовательский интерфейс Windows.
- 50. Программа Проводник.
- 51. Стандартные приложения Windows.
- 52. Windows. Внедрение и связывание объектов. Технология OLE.
- 53. Классификация прикладного программного обеспечения.

#### *Тема 10. Защита информации*

- 54. Правовые вопросы защиты информации.
- 55. Криптографические методы защиты информации; программные и программно аппаратные
- методы защиты информации;
- 56. Резервное копирование.

#### **Уровни и критерии итоговой оценки результатов освоения дисциплины**

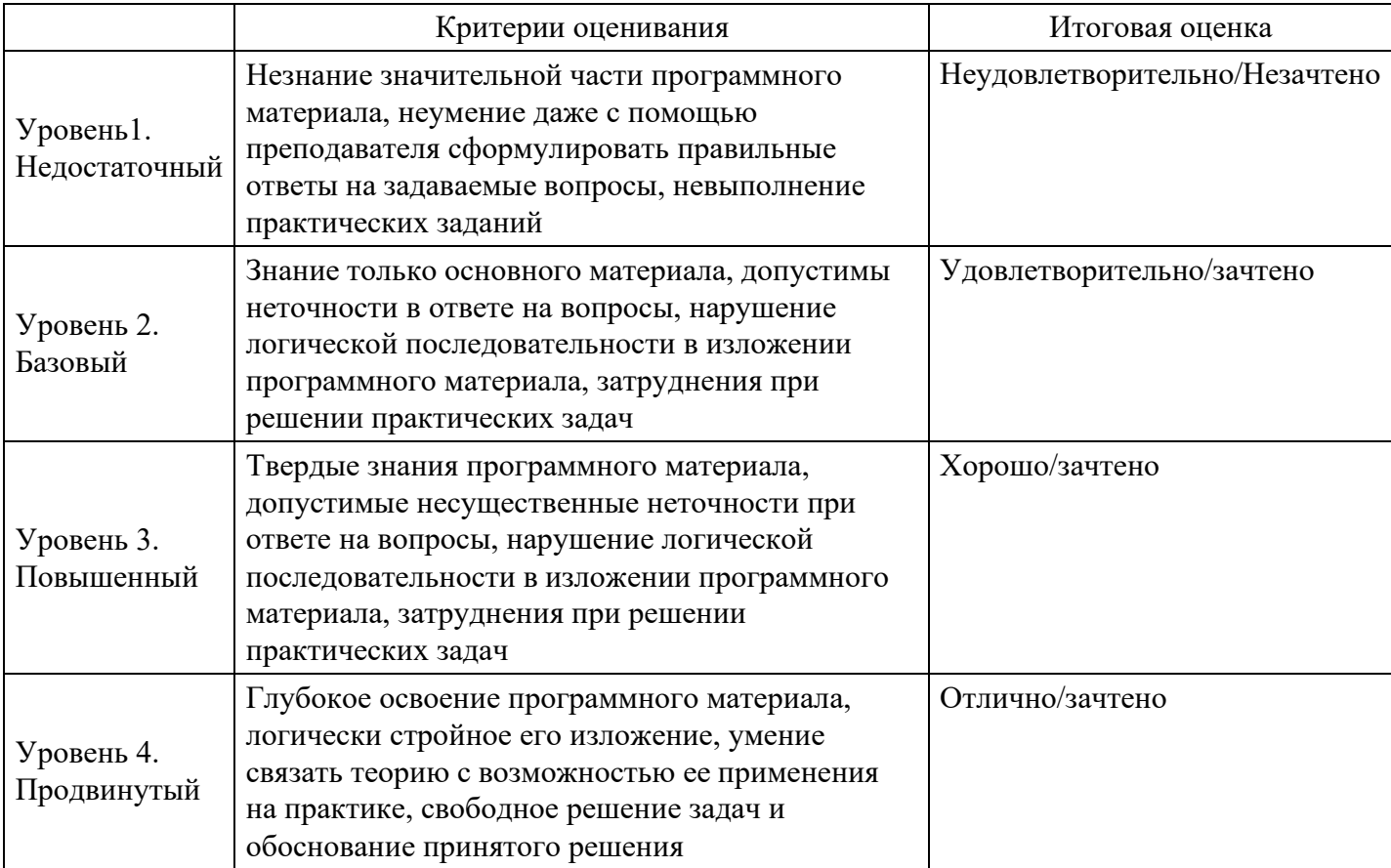

## 7. Ресурсное обеспечение дисциплины

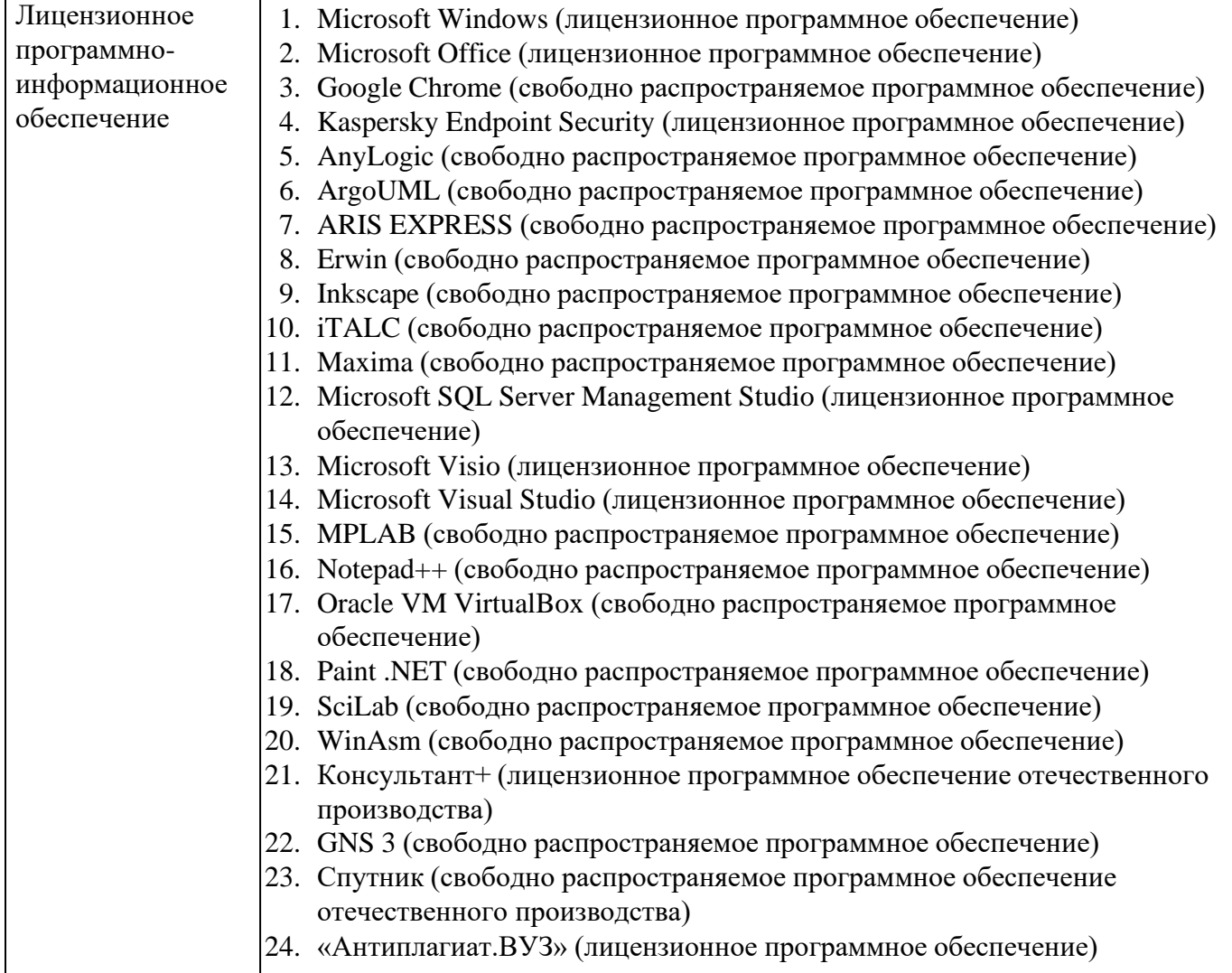

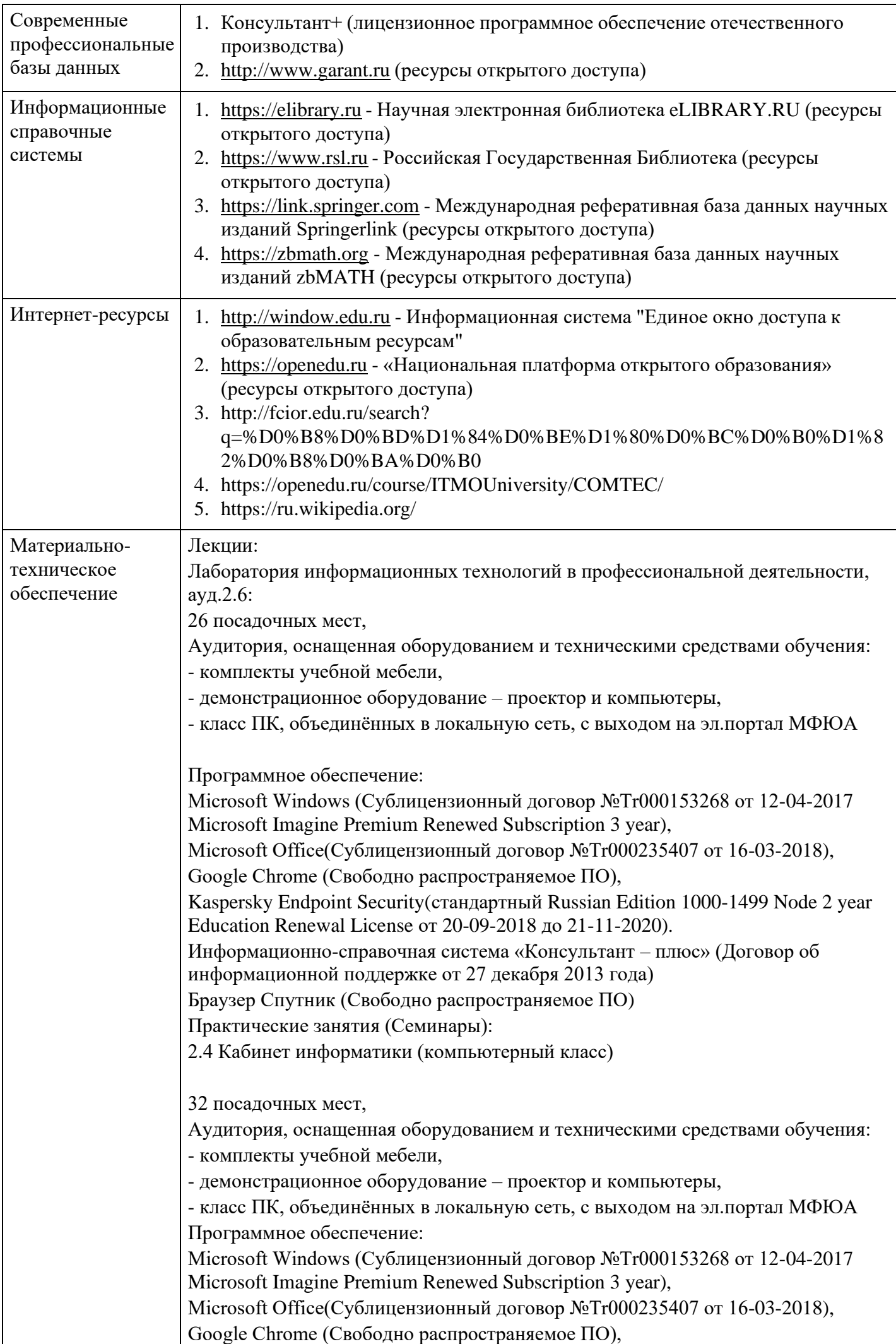

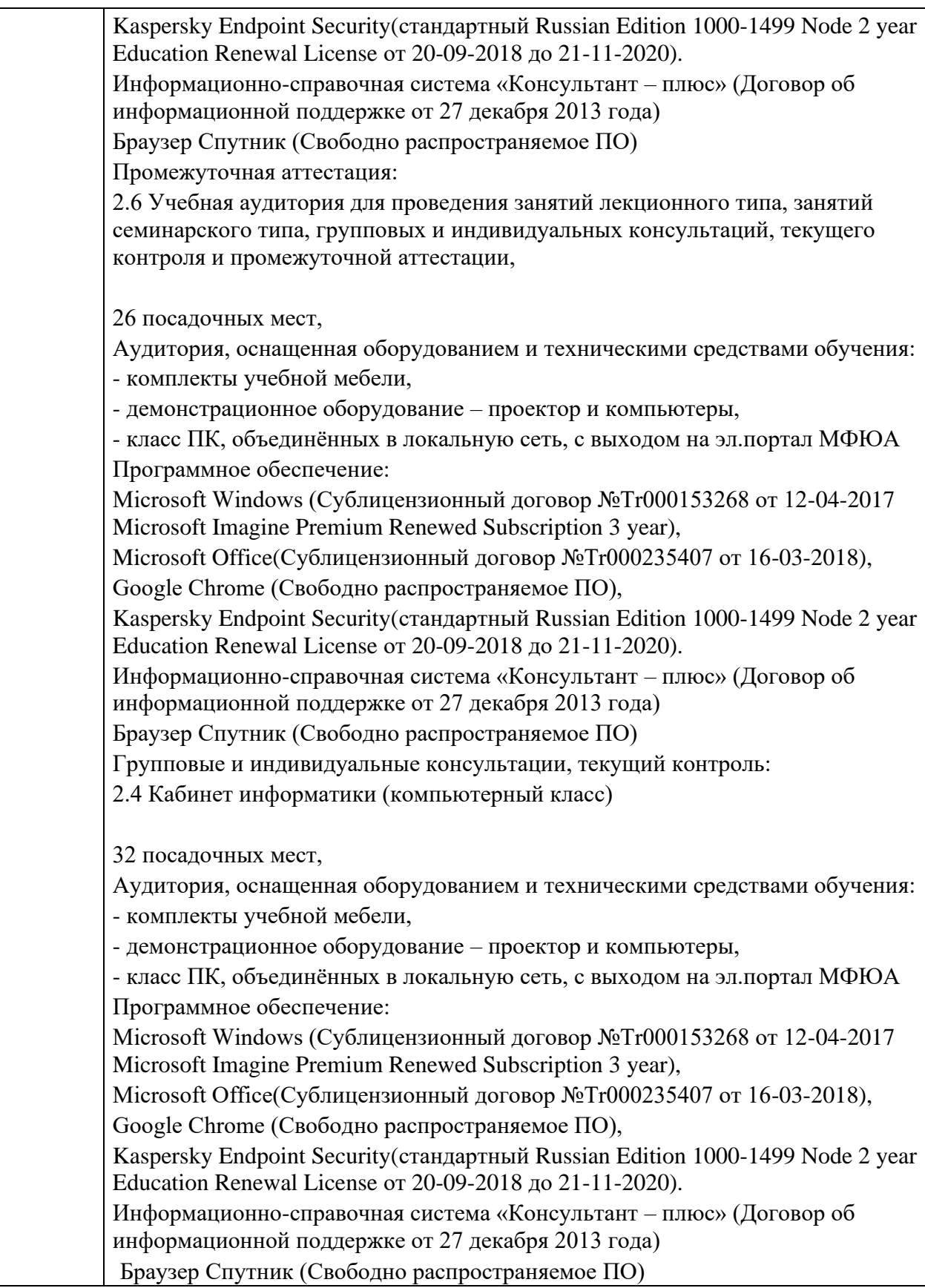

## **8. Учебно-методические материалы**

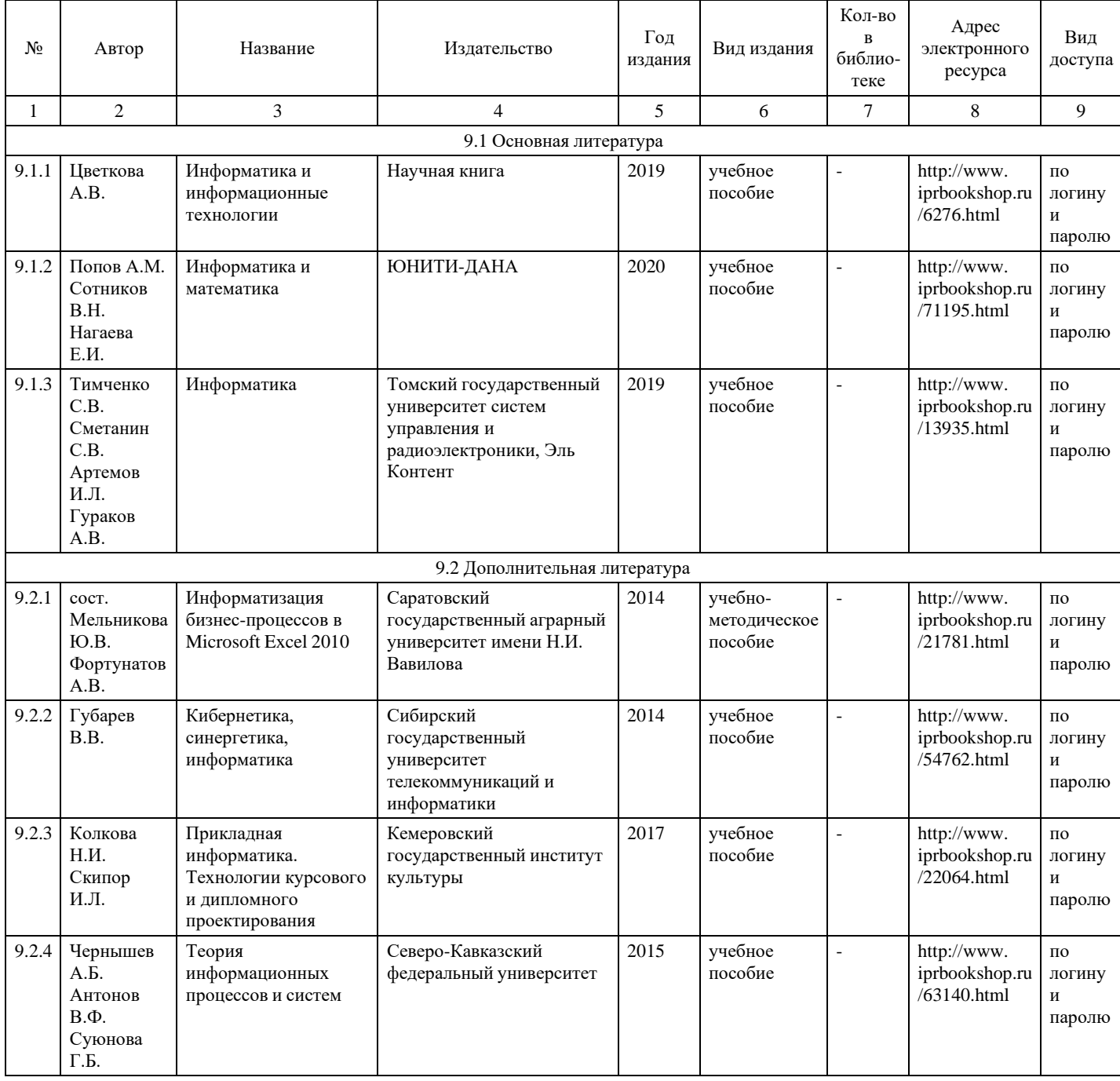

## **9. Особенности организации образовательной деятельности для лиц с ограниченными возможностями здоровья**

В МФЮА созданы специальные условия для получения высшего образования по образовательным программам обучающимися с ограниченными возможностями здоровья (ОВЗ).

Для перемещения инвалидов и лиц с ограниченными возможностями здоровья в МФЮА созданы специальные условия для беспрепятственного доступа в учебные помещения и другие помещения, а также их пребывания в указанных помещениях с учетом особенностей психофизического развития, индивидуальных возможностей и состояния здоровья таких обучающихся.

При получении образования обучающимся с ограниченными возможностями здоровья при необходимости предоставляются бесплатно специальные учебники и учебные пособия, иная учебная литература. Также имеется возможность предоставления услуг ассистента, оказывающего обучающимся с ограниченными возможностями здоровья необходимую техническую помощь, в том числе услуг сурдопереводчиков и тифлосурдопереводчиков.

Получение доступного и качественного высшего образования лицами с ограниченными возможностями здоровья обеспечено путем создания в университете комплекса необходимых условий обучения для данной категории обучающихся. Информация о специальных условиях, созданных для обучающихся с ограниченными возможностями здоровья, размещена на сайте университета [\(http://www.mfua.ru/sveden/objects/#objects\).](http://www.mfua.ru/sveden/objects/#objects))

Для обучения инвалидов и лиц с ОВЗ, имеющих нарушения опорно-двигательного аппарата обеспечиваются и совершенствуются материально-технические условия беспрепятственного доступа в учебные помещения, столовую, туалетные, другие помещения, условия их пребывания в указанных помещениях (наличие пандусов, поручней, расширенных дверных проемов и др.).

Для адаптации к восприятию обучающимися инвалидами и лицами с ОВЗ с нарушенным слухом справочного, учебного материала, предусмотренного образовательной программой по выбранным направлениям подготовки, обеспечиваются следующие условия:

для лучшей ориентации в аудитории, применяются сигналы, оповещающие о начале и конце занятия (слово «звонок» пишется на доске);

внимание слабослышащего обучающегося привлекается педагогом жестом (на плечо кладется рука, осуществляется нерезкое похлопывание);

разговаривая с обучающимся, педагог смотрит на него, говорит ясно, короткими предложениями, обеспечивая возможность чтения по губам.

Компенсация затруднений речевого и интеллектуального развития слабослышащих инвалидов и лиц с ОВЗ проводится за счет:

- использования схем, диаграмм, рисунков, компьютерных презентаций с гиперссылками, комментирующими отдельные компоненты изображения;
- регулярного применения упражнений на графическое выделение существенных признаков предметов и явлений;
- обеспечения возможности для обучающегося получить адресную консультацию по электронной почте по мере необходимости.

Для адаптации к восприятию инвалидами и лицами с ОВЗ с нарушениями зрения справочного, учебного, просветительского материала, предусмотренного образовательной программой МФЮА по выбранной специальности, обеспечиваются следующие условия:

ведется адаптация официального сайта в сети Интернет с учетом особых потребностей инвалидов по зрению, обеспечивается наличие крупношрифтовой справочной информации о расписании учебных занятий;

в начале учебного года обучающиеся несколько раз проводятся по зданию МФЮА для запоминания месторасположения кабинетов, помещений, которыми они будут пользоваться;

педагог, его собеседники, присутствующие представляются обучающимся, каждый раз называется тот, к кому педагог обращается;

действия, жесты, перемещения педагога коротко и ясно комментируются;

печатная информация предоставляется крупным шрифтом (от 18 пунктов), тотально озвучивается; обеспечивается необходимый уровень освещенности помещений;

предоставляется возможность использовать компьютеры во время занятий и право записи объяснения на диктофон (по желанию обучающегося).

Форма проведения текущей и промежуточной аттестации для обучающихся с ОВЗ определяется преподавателем в соответствии с учебным планом. При необходимости обучающемуся с ОВЗ с учетом его индивидуальных психофизических особенностей дается возможность пройти промежуточную аттестацию устно, письменно на бумаге, письменно на компьютере, в форме тестирования и т.п., либо предоставляется дополнительное время для подготовки ответа.

Год начала подготовки студентов - 2020